# **Crescendo CVO**

## **Support pour étudiants**

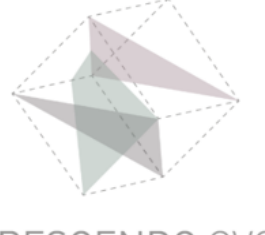

# **Instruction**

#### **Se connecter à Teams dans le navigateur**

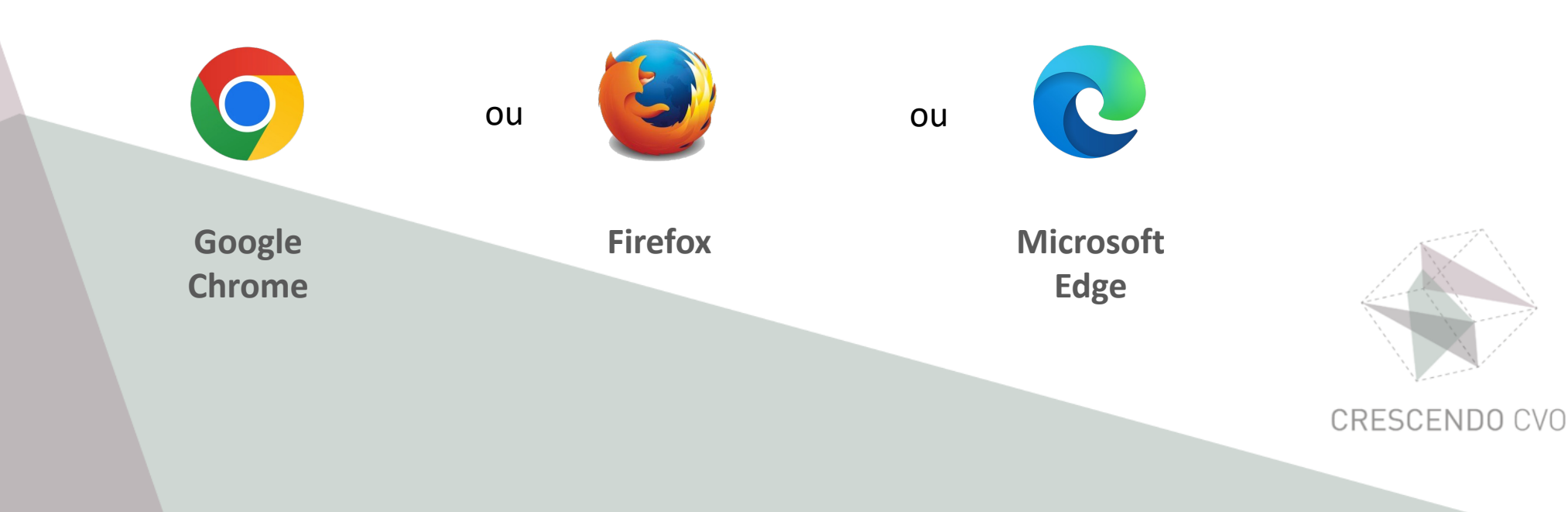

#### **Connectez-vous à Office**

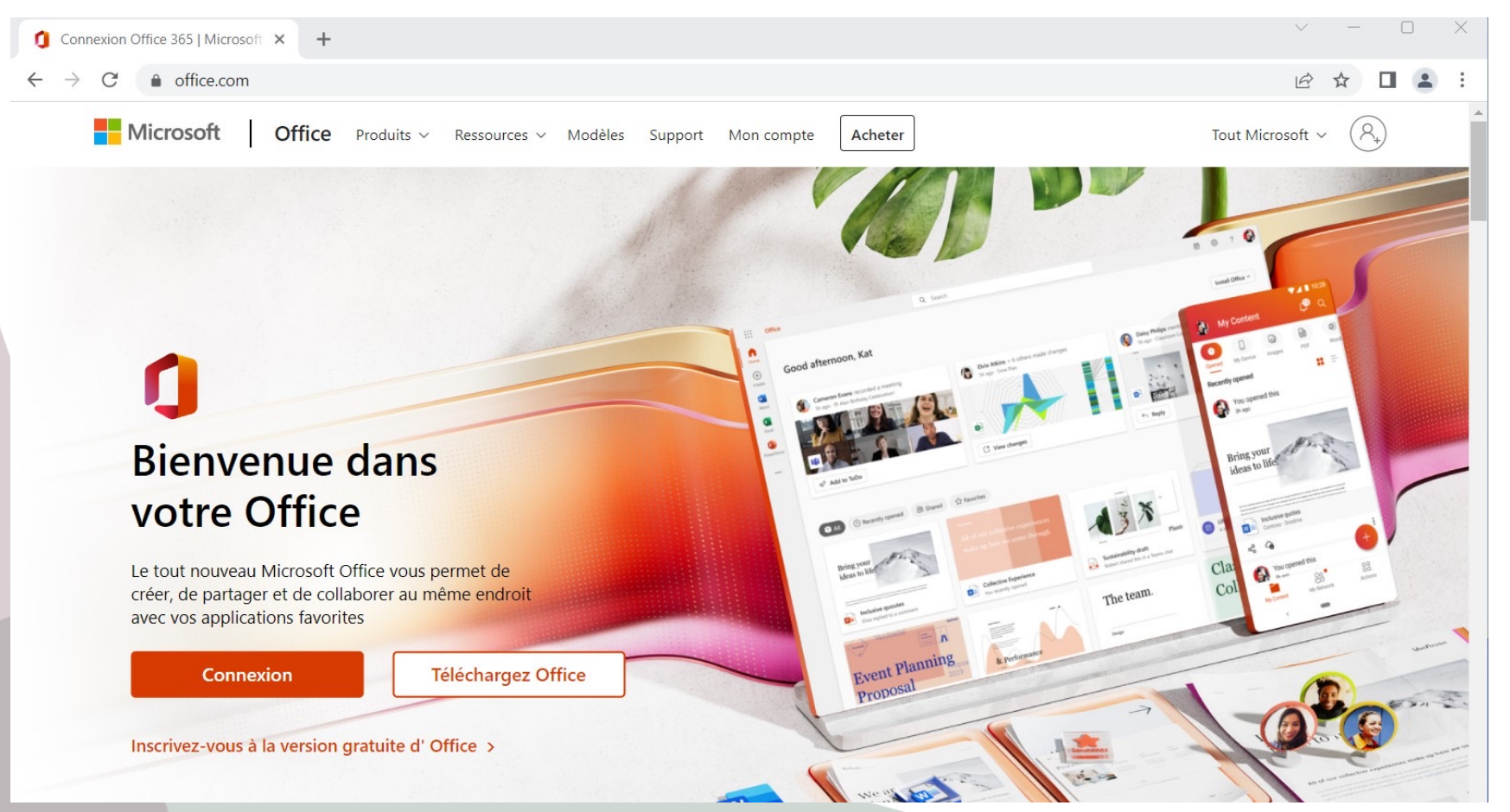

**Saisissez votre adresse électronique et mot de passe**

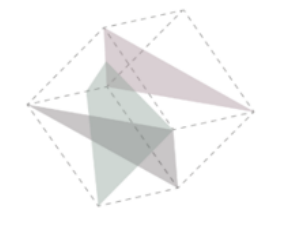

#### **Connecté à Office**

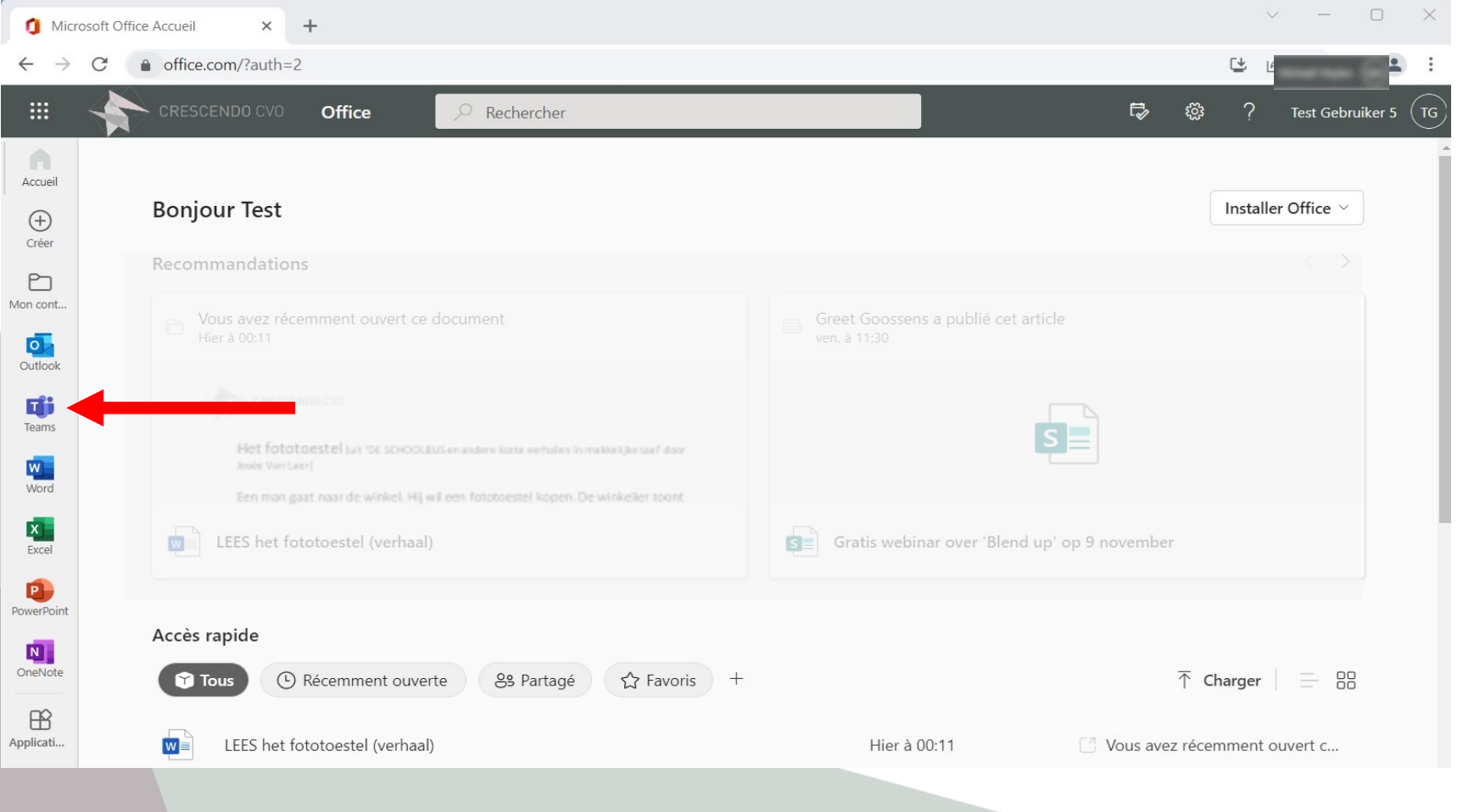

### **Cliquez sur l'icône Teams**

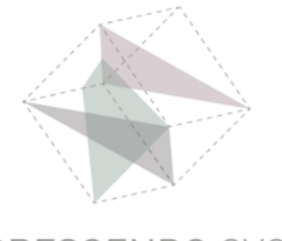

#### **Connecter à Teams**

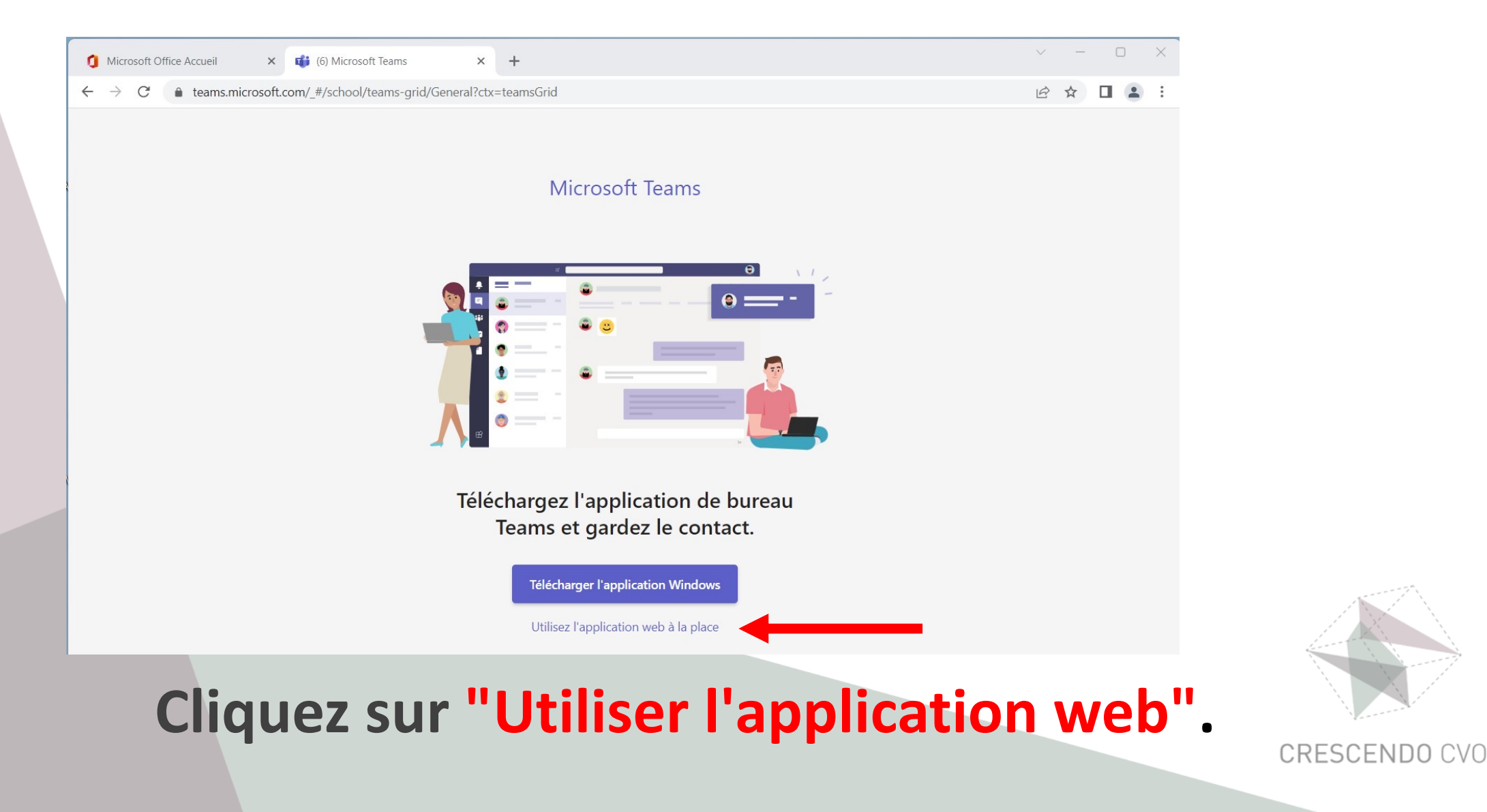

#### **Vous êtes en Teams**

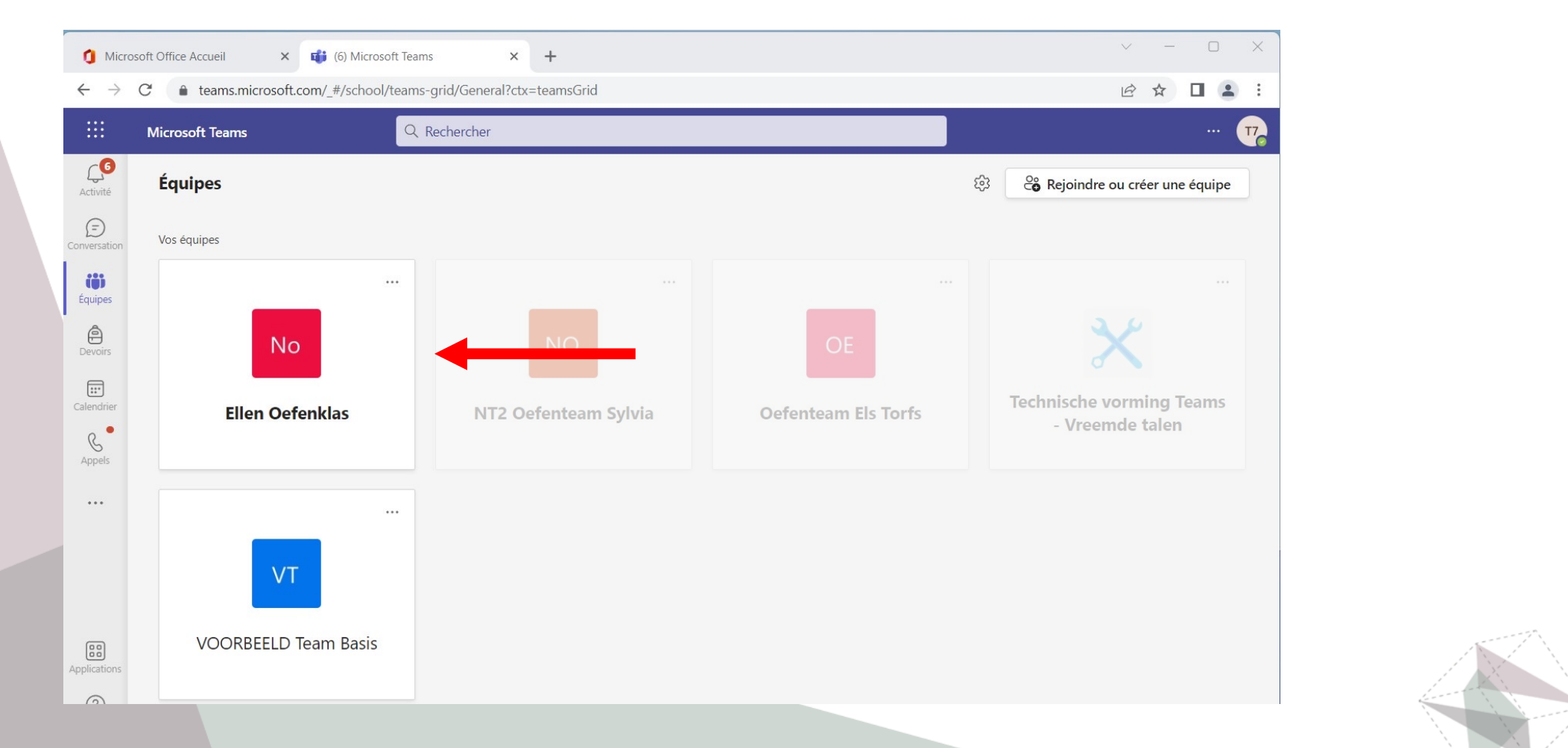

#### Cliquez sur la vignette de votre classe

#### Vous êtes dans votre classe

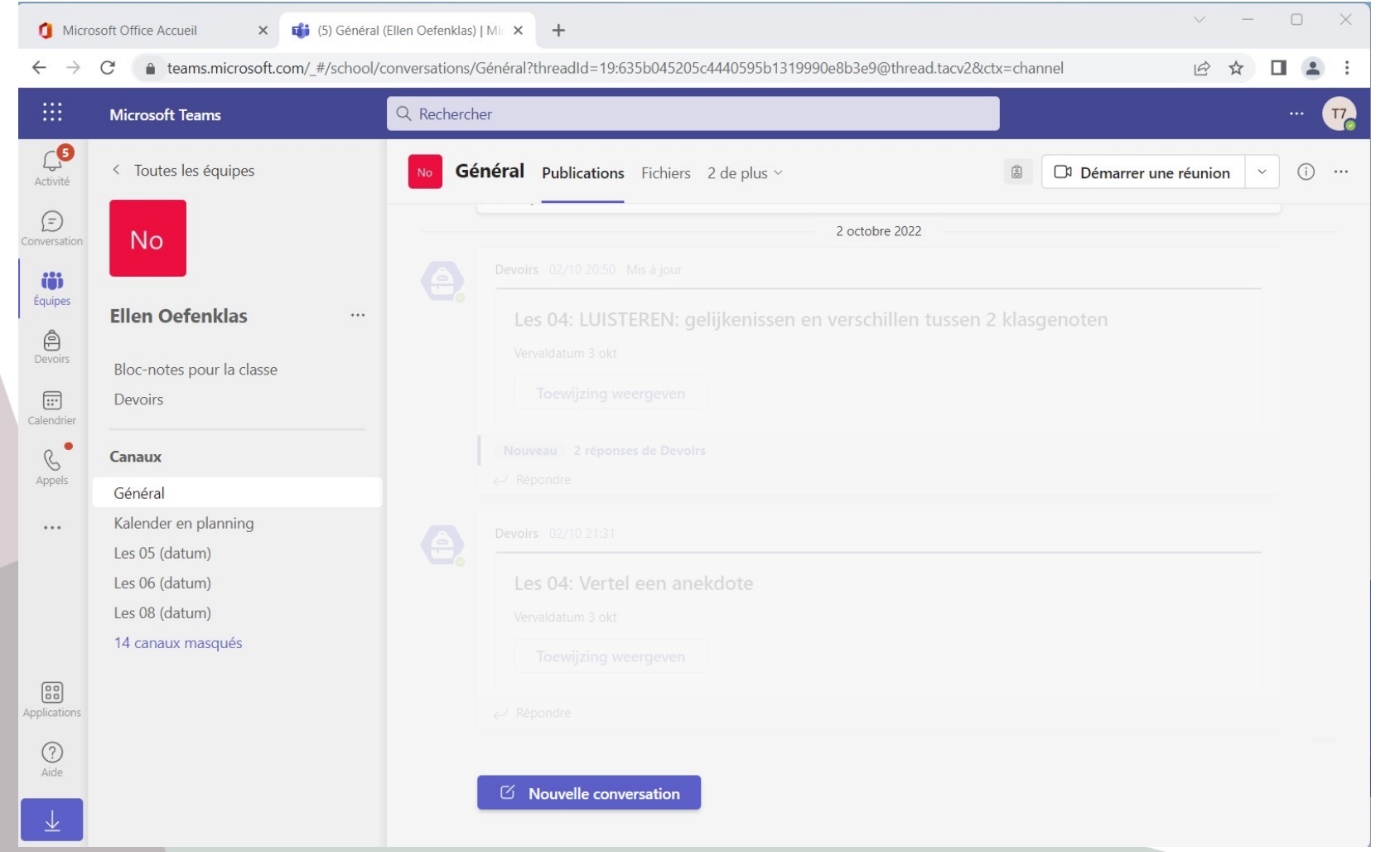

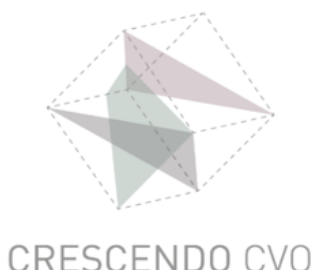

# **Crescendo CVO**

#### **www.crescendo-cvo.be**

## **info@crescendo-cvo.be**

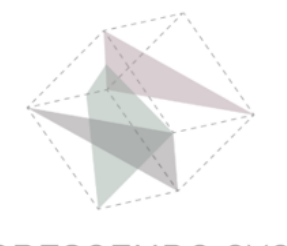